## **Chapter 3: Interactive Web Applications**

- 3.1 Web Server Interfaces
- 3.2 Server-Side Scripting (PHP)
- 3.3 Database Integration
- 3.4 Integration of Client-Side and Server-Side Scripts (AJAX)
- 3.5 Web Programming with Java (Applets, Servlets, Java Server Pages)

#### Applets **Servlets** Java Server Pages

## **Server-Side vs. Client-Side Realisation**

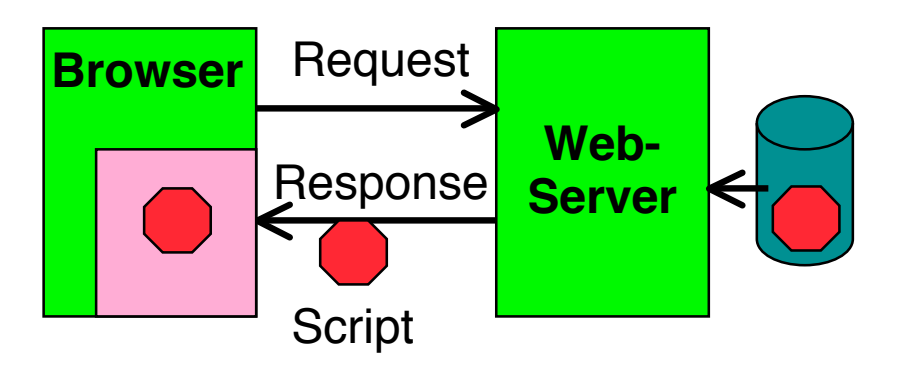

- Client-side realisation:
	- Browser contains execution engine for scripts
	- Web server does not need to execute scripts
	- Script ist sent to client as part of server response
	- Examples: JavaScript, **Java Applets**

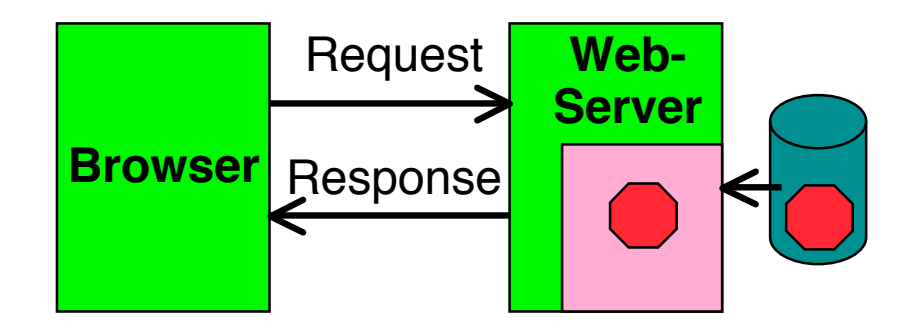

- Server-side realisation:
	- Web server contains execution engine for scripts
	- Browser does not need to execute scripts
	- Script is executed on server and computes response to client
	- Examples: PHP, **Java Servlets, Java Server Pages**

## **Applets**

- *Applet:*
	- "application snippet"
	- Java program, embedded in HTML page
	- Executed by browser software
		- » directly or via *plugin*
	- Does not contain a "main()" method!
- *Application:*
	- *Stand-alone* Java program
	- Contains a static "main()" method

## **Example: Hello-World Applet (1)**

```
import java.applet.Applet;
import java.awt.Graphics;
public class HelloWorldApplet extends Applet {
     public void paint(Graphics g) {
            g.setFont(new Font("SansSerif", Font.PLAIN, 48));
           g.drawString("Hello world!", 50, 50);
     }
}
```
- Class for applet derived from **Applet**
- **Applet** derived from **Component**
	- Calls **paint** Method
	- Redefining means it is executed at display time
- Cf. Java Swing, Java 2D

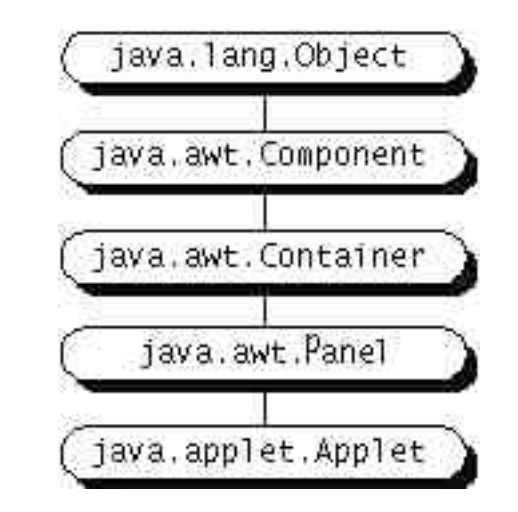

## **Example: Hello-World Applet (2 – Old Version)**

**<html>**

**<head>**

**<title> Hello World </title>**

**</head>**

**<body>**

**The Hello-World example applet is called: <br>**

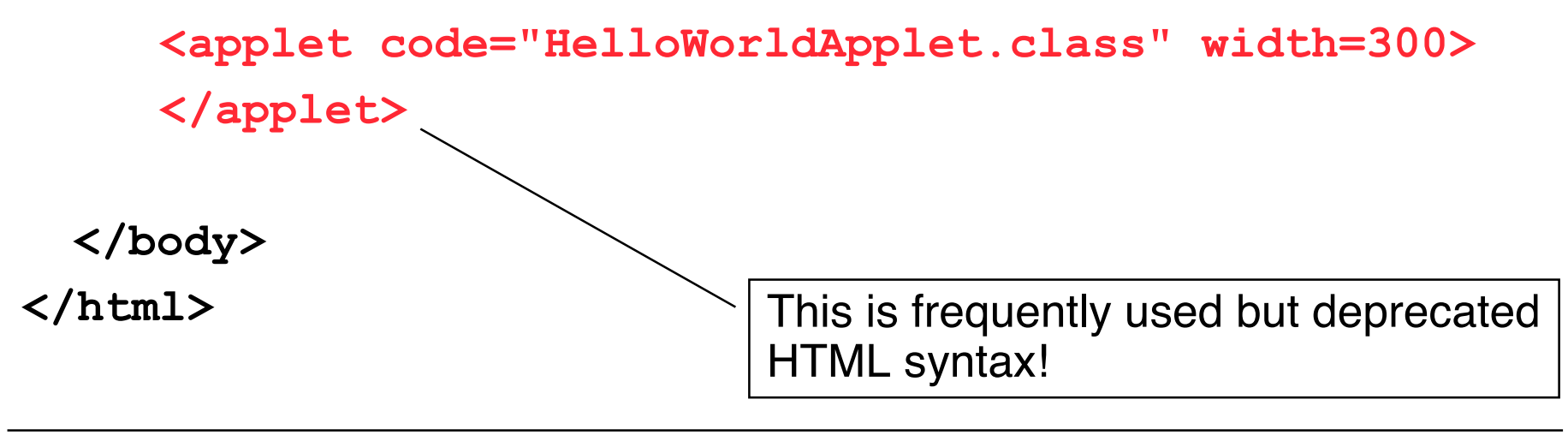

#### **Example: Hello-World Applet (2 – New Version)**

**<html>**

**<head>**

**<title> Hello World </title>**

**</head>**

**<body>**

**The Hello-World example applet is called: <br>**

**<object classid="java:HelloWorldApplet" codetype="application/x-java-applet" width=300>**

**<object>**

**</body>**

**</html>** Modern HTML syntax

## **Parameter Passing in HTML – Old Version**

```
Applet:
public class HelloWorldAppletParam extends Applet {
     public void paint(Graphics g) {<br>String it = getParameter("insertedtext");<br>q.setFont(new Font("SansSerif", Font.PLAIN, 48));
           g.drawString("Hello "+it+" world!", 50, 50);
      }
}
HTML:
<html> ...<br>
      <applet code="HelloWorldAppletParam.class"
             width="800">
             <param name="insertedtext" value="wonderful">
      </applet> ...
```
**</html>**

## **Parameter Passing in HTML – New Version**

```
Applet:
public class HelloWorldAppletParam extends Applet {
     public void paint(Graphics g) {<br>String it = getParameter("insertedtext");<br>q.setFont(new Font("SansSerif", Font.PLAIN, 48));
           g.drawString("Hello "+it+" world!", 50, 50);
      }
}
HTML:
<html> ...<br>
      <object classid="java:HelloWorldAppletParam"
             codetype="application/x-java-applet" 
             width="800">
             <param name="insertedtext" value="wonderful">
      </object> ...
```
**</html>**

## **Applet Life Cycle**

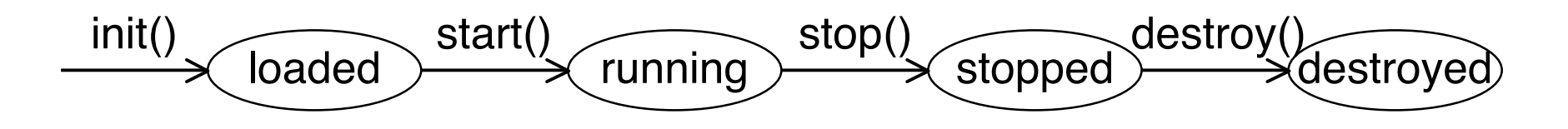

Callback methods:

```
public class ... extends Applet {
 . . .
     public void init() { . . . }
     public void start() { . . . }
     public void stop() { . . . }
     public void destroy() { . . . }
 . . .
}
```
## **User Interaction in Applets**

- Applets are able to react to user input
	- Define an event handler
	- Register during applet initialisation (init())
- Applets are executed locally, and therefore have full access to local input
	- Mouse movements, key press, …
	- This is not possible with server-side code!
- Applets can make use of graphics libraries
	- For instance Java 2D
	- This is not easily possible with server-side code!

## **Example: Mouse Interaction in an Applet**

```
public class ClickMe extends Applet implements MouseListener {
     private Point spot;
     private static final int RADIUS = 7;
     public void init() {
       addMouseListener(this);
     }
     public void paint(Graphics g) {
 . . . .
       g.setColor(Color.red);
              if (spot != null) { g.fillOval(spot.x - RADIUS, spot.y - RADIUS,'
              RADIUS * 2, RADIUS * 2);
 }
 }
     public void mousePressed(MouseEvent event) { if (spot == null) spot = new Point();
       spot.x = event.getX();
       spot.y = event.getY();
       repaint();
 }
 . . .
}
```
## **Swing Applets**

- Class **javax.swing.JApplet**
	- Derived from **Applet**
	- Is a top level Swing Container
- All Swing GUI components can be used
- Particularities of Swing Applets:
	- Add panels, layout managers etc as with **JFrame**
	- Default layout manager ist **BorderLayout**
	- Direct drawing into a Swing applets is not recommended
	- Redefine method **paintComponent()**
	- Call parent method:

```
public void paintComponent(Graphics g){
    super.paintComponent(g);
 . . .
```
**}**

## **Example: Counter as Swing-Applet (1)**

```
public class CounterSwingApplet extends JApplet {
```

```
 CounterPanel counterPanel;
    public void init() {
      counterPanel = new CounterPanel();
      add(counterPanel);
  }
}
// The View
class CounterPanel
      extends JPanel implements Observer {
   private Counter ctr;
  JPanel valuePanel = new JPanel();
  JTextField valueDisplay = new JTextField(10);
  JButton countButton = new JButton("Count");
  JButton resetButton = new JButton("Reset");
  JPanel buttonPanel = new JPanel();
```
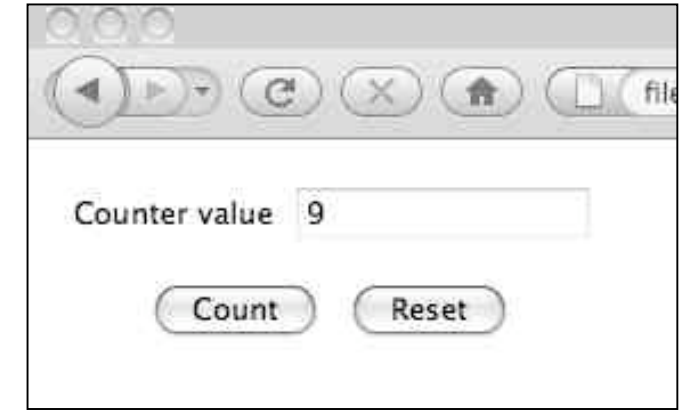

**. . .**

## **Example: Counter as Swing Applet (2)**

```
public CounterPanel () { class CounterPanel (contd.)
       ctr = new Counter();
       valuePanel.add(new Label("Counter value")); . . .
       add(valuePanel,BorderLayout.NORTH);
       countButton.addActionListener(new ActionListener() {
            public void actionPerformed (ActionEvent event) { ctr.count();
             }
       });
       . . .
       ctr.addObserver(this);
     }
    public void update (Observable o, Object arg) {
       valueDisplay.setText(String.valueOf(ctr.getValue()));
     }
    public void paintComponent(Graphics g){
         super.paintComponent(g);
   }
class Counter extends Observable { . . . }
```
**}**

## **Organisation of Bytecode Files**

- **<applet>** and **<applet>** tags allow
	- Declaration of a "codebase" directory (attribute **codebase**)
	- Declaration of a Java archive (JAR) file (attribute **archive**)
- Advantages of vodebase:
	- Java bytecode concentrated at one location
	- Fits with Java file conventions
- Advantages of archives:
	- Less files, less HTTP connections, better performance
	- Lower bandwidth requirements due to (LZW) compression

## **Applets and Security**

- "Sandbox security": An applet is not allowed to
	- Open network connections (except of the host from which it was loaded)
	- Start a program on the client
	- Read or write files locally on the client
	- Load libraries
	- Call "native" methods (e.g. developed in C)
- "Trusted" Applets
	- Installed locally on the client, or
	- Digitally signed and verified
	- Such applets may get higher permissions, e.g. for reading/writing files

## **Advantages and Disadvantages of Java Applets**

- Advantages:
	- Interaction
	- Graphics programming
	- No network load created during local interactions
	- Decentrally executed good scalability
- Disadvantages:
	- Dependencies on browser type, browser version, Java version
	- Generally known as a not very reliable technlogy
	- Debugging is problematic

# **Chapter 3: Interactive Web Applications**

- 3.1 Web Server Interfaces
- 3.5 Web Programming with Java (Applets, Servlets, Java Server Pages)

Applets **Servlets** Java Server Pages

Literature:

...

http://java.sun.com/products/servlet/docs.html http://tomcat.apache.org/

## **Basic Principle: Server-Side Execution**

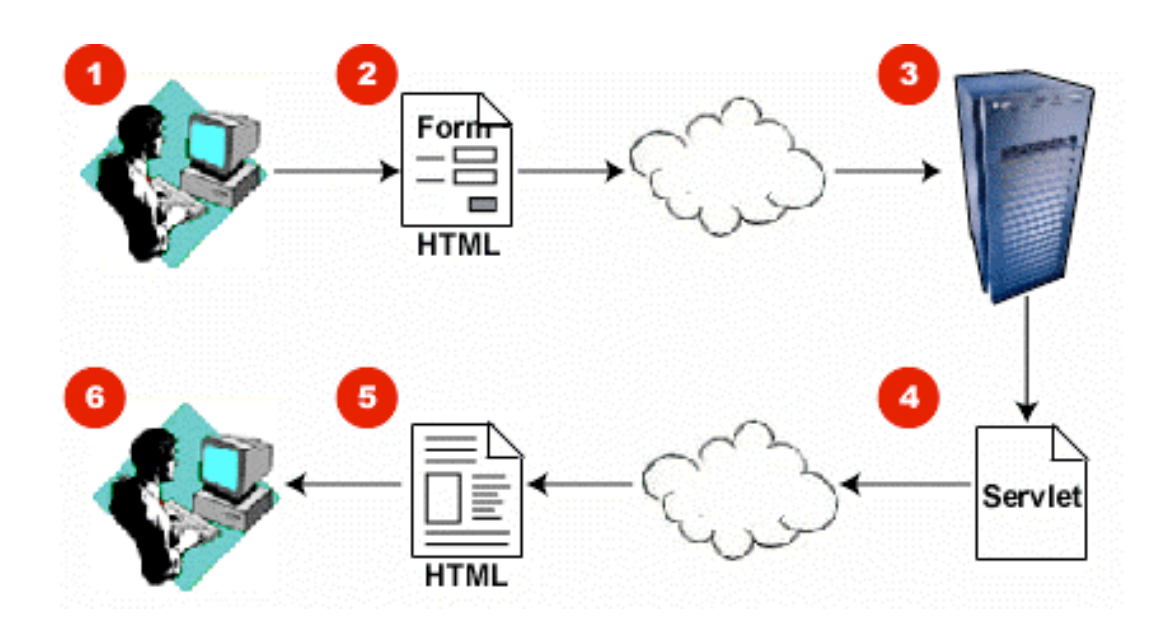

- 1. User fills form
- 2. Form is sent as HTTP request to server
- 3. Server determines servlet program and executesit
- 4. Servlet computes response as HTML text
- 5. Response is sent to browser
- 6. Response, as generated by servlet, is displayed in browser

## **Java-Enabled Web Server**

- Servlets are part of Java *Enterprise* Edition (Java EE)
- Prerquisite:
	- Web server must be enabled for Java *servlets*
		- » Recognize servlet requests
		- » Administer servlets
		- » Execute servlets *(servlet container)*
- Before doing any experments:
	- Install Servlet Container software
	- E.g. Apache Tomcat

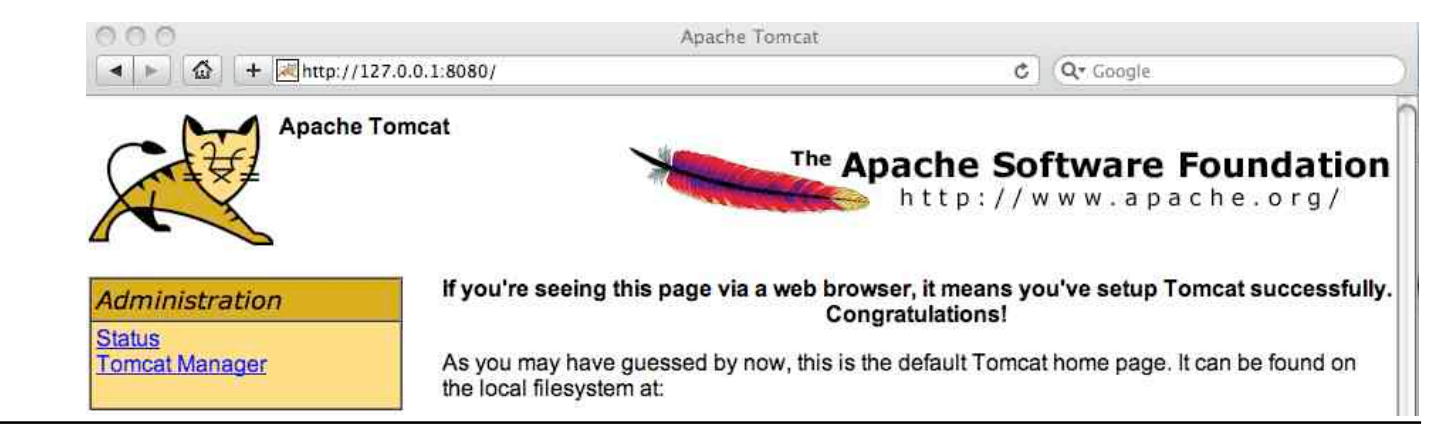

## **Java Servlets**

- Java Servlet Specification (JSS):
	- First version: 1996 (Java: 1995)
	- Current version: 2.5 (with Java EE 5)
- Java Server Pages: 1997-1999
- Important reference implementation:
	- "Jakarta" project of the "Apache" group
		- » Apache: OpenSource Web server
	- "Tomcat":
		- » Supports Servlets and JSP
		- » Separate server (used for the examples) or as module for Apache
		- » Some development environments include a servlet container
- Basic principle:
	- Web server calls servlet code on request from client (pattern Template Method)
	- Servlet determines response to client by manipulating data structures

#### **Servlet-API: Basics**

- **abstract class javax.servlet.GenericServlet**
	- Declares method **service()**
- **abstract class javax.servlet.http.HttpServlet**
	- Subclass of GenericServlet for HTTP servlets
	- Defines standard implementation for method **service()**, calls

```
» doPost(), doGet(), doPut()
```
- **protected void doGet(HttpServletRequest req,**
	- **HttpServletResponse resp)**
- **protected void doPost(HttpServletRequest req, HttpServletResponse resp)**
- **interface javax.servlet.http.HttpServletRequest**
	- Provides information on request, method examples: **getAttribute(), getParameter(), getReader()**
- **interface javax.servlet.http.HttpServletResponse**
	- Access to response constrution, method examples: **setContentType(), getWriter()**

### **Example: Hello-World Servlet**

```
import java.io.*;
import javax.servlet.*;
import javax.servlet.http.*;
public class HelloWorld extends HttpServlet {
     public void doGet(HttpServletRequest request,
           HttpServletResponse response)
     throws IOException, ServletException {
         response.setContentType("text/html");
         PrintWriter out = response.getWriter();
         out.println("<html>");
        out.println("<head>");
        out.println("<title>Hello World!</title>");
         out.println("</head>");
        out.println("<br/>body>");
         out.println("<h1>Hello World!</h1>");
        out.println("</body>");
         out.println("</html>");
     }
}
```
## **Example: Very Simple Dynamic Servlet**

```
HTML page showing current date and time
public class DateServlet extends HttpServlet {
   public void doGet (HttpServletRequest request, HttpServletResponse response) throws ServletException, IOException {
      String title = "Date Servlet Page";
      response.setContentType("text/html");
      PrintWriter out = response.getWriter(); out.println("<html><head><title>");
      out.println(title);
     out.println("<title><head><br/>>body>");
      out.println("<h1>" + title + "</h1>");
      out.print("<p>Current time is: ");
      out.println(new java.util.GregorianCalendar().getTime());
     out.println("</body><html>");
      out.close();
   }
}
```
**Java HTML**

## **Deployment of Servlet Application**

- Servlet is a Java code file (myDate.java)
	- Needs to be compiled
	- Needs to be made known to the Servlet Container
- *Deployment:*
	- Installation of new server-side java code in the server software
	- Provide a location (directory), called *context path*
	- Provide metadata on the new application
- Simplest way to deploy on Tomcat:
	- Create file structure according to conventions
	- Copy directory into Tomcat's "webapps" directory
	- Restart Tomcat server
- Other ways for deployment exist
	- E.g. adiministrative Web interface

## **File Structure for Deployment**

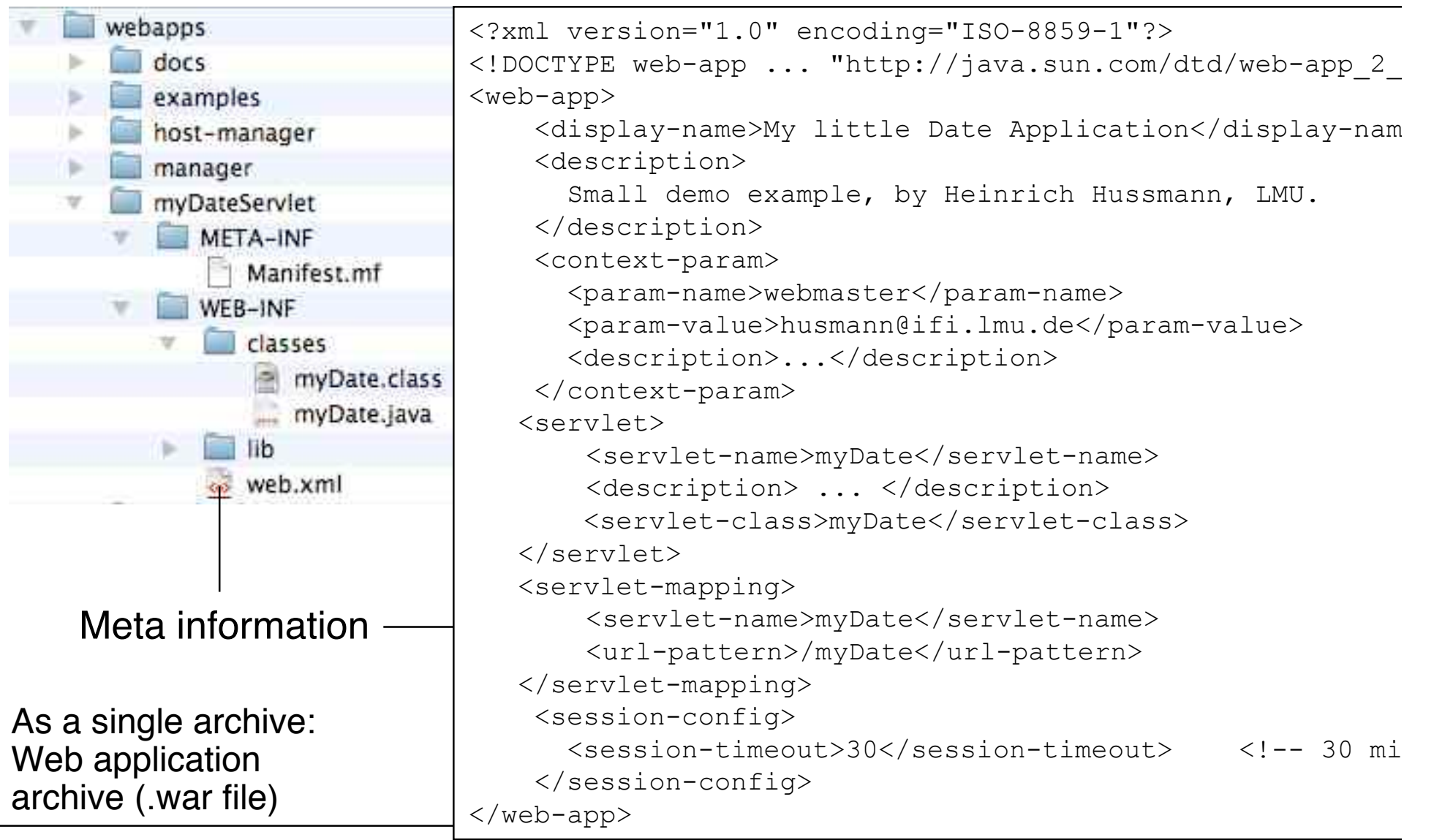

## **Administration Interface for Server**

![](_page_26_Picture_15.jpeg)

![](_page_26_Picture_16.jpeg)

# **Chapter 3: Interactive Web Applications**

- 3.1 Web Server Interfaces
- 3.5 Web Programming with Java (Applets, Servlets, Java Server Pages)
	- Applets **Servlets** Java Server Pages

Literature:

...

http://java.sun.com/products/jsp http://www.apl.jhu.edu/~hall/java/Servlet-Tutorial/

## **Introductory Example: Java Server Page (JSP)**

HTML page with current date/time

```
<html>
<%! String title = "Date JSP"; %>
<head><title> <%=title%> <title><head>
<body>
<h1> <%=title%> </h1>
<p>Current time is:
<% java.util.Date now = new GregorianCalendar().getTime(); %>
<%=now%></p>
</body></html>
```
- Basic idea for Java Server Pages:
	- Scripts embedded in HTML ("*Scriptlets*")
	- Automatic translation into Java Servlet code

![](_page_28_Picture_6.jpeg)

#### **Java HTML**

## **Java Server Pages und Servlets**

![](_page_29_Figure_1.jpeg)

## **JSP Language Elements**

- Script elements
	- Embedding of Java code
- Implicit objects
	- Access to important parts of servlets
- Directives
	- Global instructions for compilation
- Actions
	- Standard elements for runtime behaviour
- JSP can be used to generate arbitrary texts, not only HTML
	- Interesting target language: XML

## **Embedding of Scriptlets in HTML**

- Two options for embedding
- JSP-specific syntax: Tags with special symbols

**<%, <%!, <%=, <%@, %>, <%--, --%>**

- Not elegant, but very practical
- XML-Syntax with *name spaces*
	- » XML name space (xmlns) prefix, e.g. "jsp"
	- » Prefix definition is bound to a URL
	- » Tags take the form **<jsp: xyz>**
	- » Used for JSP actions in particular

## **JSP Script Elements**

- Declarations
	- Syntax: **<%!** *declarations* **%>**
		- **<jsp:declaration>** *declaration* **</jsp:declaration>**
	- Example: **<%! String title = "Date JSP"; %>**
	- Is translated into instance variable of generated class, i.e. visible in all methods of the class.
- Anweisungen (*Scriptlets*)
	- Syntax: **<%** *commands* **%> <jsp:scriptlet>** *commands* **</jsp:scriptlet>**
	- Example: **<% java.util.Date now = new GregorianCalendar().getTime(); %>**
	- Local variables are not visible in other methods.
- Expressions
	- Syntax: **<%=** *expression* **%>**

```
<jsp:expression> expression </jsp:expression>
```
- Example: **<%= now %>**
- Equivalent to **<% out.print(now); %>**

## **Implicit Objects in JSP Scripts**

The most important implicit objects:

- **request (javax.servlet.http.HttpServletRequest)**
	- To read HTTP headers, parameters, cookies etc. from request
- **response (javax.servlet.http.HttpServletResponse)**
	- To write HTTP headern, cookies etc. into the response
- **session (javax.servlet.http.HttpSession)**
	- Tracking of associated interactions ("sessions")
- **out (javax.servlet.jsp.JspWriter)**
	- Output stream (result test)
	- Standard **print()** and **println()** commands
- Example:

#### **<% if (request.getParameter("CountButton")!=null) { counter.count(); }; %>**

## **Generated Servlet Code (Excerpt)**

```
<html>
  <%! String title = "Date JSP"; %>
  <head>
      <title> <%=title%> </title>
  </head>
  <body>
      <h1> <%=title%> </h1>
      <p>Current time is:
            <% java.util.Date now = new GregorianCalendar().getTime(); %>
            <%=now%>
  </body>
</html>
                   ...
                  out.write("\r\n");
                  out.write("\t<body>\n");
                  out.write("\t\t<h1> ");
                  out.print(title);
                  out.write(" </h1>\n");
                  out.write("\t\t<p>Current time is:\n");
                  out.write("\t\t\t");
                  java.util.Date now = new GregorianCalendar().getTime(); 
                  out.write("\n");
                  out.write("\t\t\t");
                  out.print(now);
                  out.write("\n");
```
## **Cleaning Up the JSP Code**

- Mixture between Java scriptlets and HTML markup
	- Is confusing
	- Is difficult to maintain
- Approaches to a better structure of the JSP:
	- Use JavaBeans
	- Use Tag Libraries
	- Use JSPX (since JSP 2.0)

### **What Is a JavaBean?**

- JavaBeans is a *software component* model for Java
- Software components:
	- Units of software which can be stored, transmitted, deployed, configured, executed without knowing the internal implementation
	- Main usage: Tools for composing components
- Driver for JavaBeans technology: User Interfaces
	- AWT and Swing components are JavaBeans
	- GUI editing tools instantiate and configure JavaBeans
- Main properties of a JavaBean:
	- Has a simple constructor without parameters
	- Provides public getter and setter methods for its properties: **get***Prop***, set***Prop*
	- Is serializable
	- Supports listener mechanism for property changes

## **JavaBeans in JSP: Action useBean**

• Syntax of useBean Aktion:

```
<jsp:useBean id=localName class=className
             scope=scopeDefn />
```
scope: "page" (current page), "request" (current request) "session" (current session), "application" (full application)

• Reading properties:

**<jsp:getProperty name=***localName* **property=***propertyName***/>**

• Writing properties:

```
<jsp:setProperty name=localName
                  property=propertyName/>
                  value=valueAsString/>
```

```
<jsp:getProperty name="counter" property="current"/>
      is equivalent to:
      <%=counter.getCurrent();%>
```
### **Counter as JavaBean (1)**

```
package counter;
import java.beans.*;
```
**public class Counter extends Object implements java.io.Serializable {**

```
 private static final String PROP_CURRENT = "current";
 private static final String PROP_START_VALUE = "start value";
 private static final String PROP_INCR_VALUE = "incr value";
 private static final String PROP_ENABLED = "enabled";
 private int count;
 private int startValue;
 private int incrValue;
 private boolean enabled;
 private PropertyChangeSupport propertySupport;
 public Counter() {
     propertySupport = new PropertyChangeSupport ( this );
     startValue = 0;
     incrValue = 1;
     reset();
     enabled = true;
 }
```
## **Counter as JavaBean (2)**

```
 public int getCurrent () {
         return count;
     }
    public int getStartValue () {
         return startValue;
 }
    public void setStartValue (int value) {
         int oldStartValue = startValue;
         startValue = value;
         propertySupport.firePropertyChange
          (PROP_START_VALUE, oldStartValue, startValue);
 }
    public int getIncrValue () {
         return incrValue;
 }
    public void setIncrValue (int value) {
         int oldIncrValue = incrValue;
         incrValue = value;
         propertySupport.firePropertyChange
          (PROP_INCR_VALUE, oldIncrValue, incrValue);
 }
```
Contd.

## **Counter as JavaBean (3)**

```
 public boolean getEnabled () {...}
    public void setEnabled (boolean value) {...}
    public void reset () {
         count = startValue;
     }
    public void count () {
         if (enabled) {
             int oldCountValue = count;
             count += incrValue;
             propertySupport.firePropertyChange
               (PROP_CURRENT, oldCountValue, count);
 }
     }
    public void addPropertyChangeListener
      (PropertyChangeListener listener) {
        propertySupport.addPropertyChangeListener (listener);
     }
    public void removePropertyChangeListener (...) {...}
```
**Ludwig-Maximilians-Universität München Prof. Hußmann Multimedia im Netz – 3 - 132**

**}**

## **Counter JSP with JavaBeans: HTML Source**

```
<%@ page contentType="text/html" session="true"%>
<%@ page language="java"%>
<html>
    <head><title>Counter Demo Page</title></head>
    <body>
           <jsp:useBean id="counter" scope="session"
                     class="counter.Counter"/><br>if (request.getParameter("CountButton")!=null) {
           <% if (request.getParameter("CountButton")!=null) { counter.count(); }; if (request.getParameter("ResetButton")!=null) { counter.reset(); }
           %>
           <h2 align="center">Counter Demo</h2>
           Current counter value = <jsp:getProperty name="counter" property="current" />
           <br>>
<br>
<br>
<form method="POST" action="CounterJSP.jsp">
                     <form method="POST" action="CounterJSP.jsp"> <input name="CountButton" type="submit" value="Count"> <input name="ResetButton" type="submit" value="Reset">
          </form>
    </body>
</html>
```
## **JSP Directives**

- A JSP directive affects the overall structure of the generated servlet class.
- Syntax:

**<%@** *directiveType attribute***=***value***>** or

**<jsp:directive.***directiveType attribute***=***value***>**

- Frequently used directive: **page**
	- Import of packages
	- Content type for response
	- Session support
	- Language (java)

– ...

## **JSP Tag Libraries**

- A tag library is a collection of *custom tags* –A custom tag invokes a *custom action*, described by *tag handler* code
- Typical examples of actions which may be invoked by custom tags: –Form processing, accessing databases, email, flow control
- Custom tags can be customized on the JSP page by attributes –Reduces actual scripting required on page
- Example: Custom *iteration* tag

```
<%@ taglib uri="/tlt" prefix="tlt" %>
<html>...<br/>sbody><br>
<jsp:useBean id="org" class="Organization"/><br>
<table border=2 cellspacing=3 cellpadding=3><br>
<tlt:iteration name="departmentName" type="String"<br>
group="<%= org.getDepartmentNames()%>"><br>
...<br>
<tr><br>
<td×
</body></html>
```
## **Example: Tag Handler for Iteration Custom Tag**

**private Iterator iterator;**

```
public void setGroup(Collection members){
      if(members.size() > 0)
           iterator = members.iterator();
}
public int doStartTag() {
     if(iterator == null) {
           return SKIP_BODY;
      }
      if(iterator.hasNext()){
           pageContext.setAttribute(name, iterator.next());
           return EVAL_BODY_TAG;
      } else {
           return SKIP_BODY;
      }
}
...
```
Sun JSP Tutorial

## **Java Server Pages Standard Tag Library (JSTL)**

- Standardized collection of custom tags
	- To simplify construction of JSP pages
	- To avoid use of scripting (=Java)
	- To achieve homogeneity in style
- Areas covered by JSTL:
	- General purpose actions (display expressions, set and read attributes, ...}
	- Control flow actions (conditionals, iterators)
	- Tag library validation (enforce coding styles and specific libraries)
	- Frequently uses functions:
		- » Accessing URL-based resources
		- » Internationalization, text formatting
		- » Relational database access (SQL)
		- » XML processing
		- » String manipulation

## **JSTL Examples**

```
You have <c:out value="${sessionScope.user.itemCount}"/> items.
```

```
chablo>
    <c:forEach var="customer" items="${customers}">
        <tr><td>${customer}</td></tr>
    \langle c: \text{forEach}\rangle</table>
```
![](_page_46_Figure_3.jpeg)

## **JSP Expression Language (EL)**

- With JSTL, a simpler way to access values was introduced
	- Syntax: Delimited by **{\$ ... }**
- Since JSP 2.0, Expression Language is part of general JSP specification
- EL features:
	- Access to implicit objects
	- Type system
	- Classical operators (with textual keyword equivalents to special characters)

## **Alternatives to JSP**

- Microsoft Active Server Pages (ASP)
	- Uses a script language (VBScript, Jscript, Perl)
	- Comparable to PHP, no longer maintained!
- Microsoft Server Pages .NET
	- www.asp.net
	- Creation of Web applications with all languages supported by .NET framework
		- » E.g. C#, F#
	- Free technology
	- Comparable in functionality to JSP

```
<%Response.Write(now())%>
```
- Server controls (tags evaluated on server) (**"runat="server"**)
- Event handlers
- Open source alternatives in development:
	- Python Server Pages, Perl Server Pages